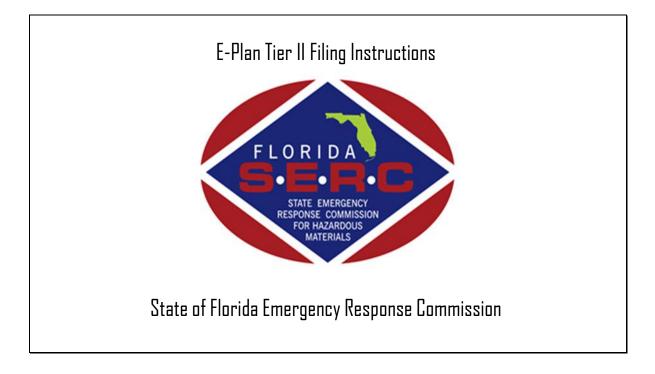

2555 Shumard Oak Boulevard Tallahassee, FL 32399 (850) 815-4000

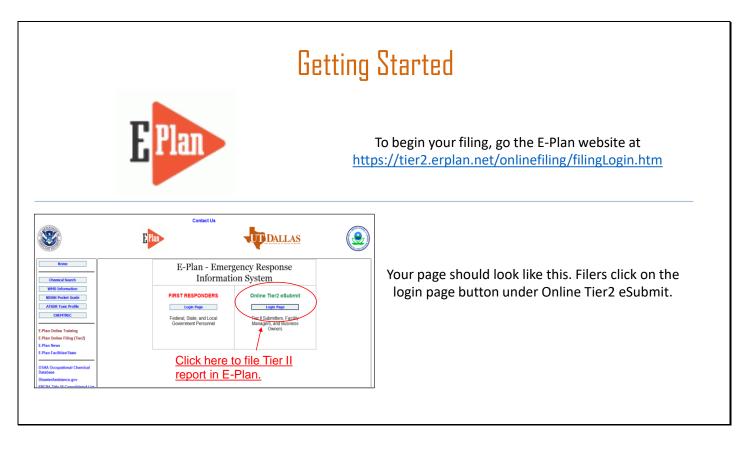

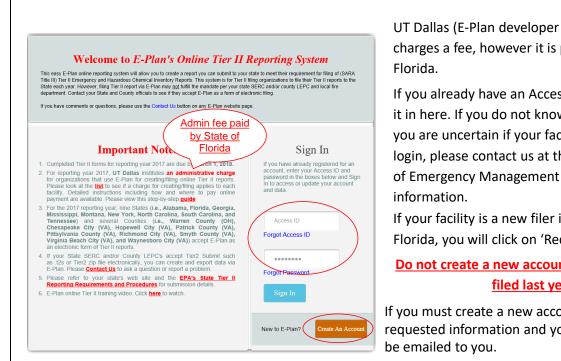

UT Dallas (E-Plan developer and administrator) charges a fee, however it is paid by the State of

If you already have an Access ID, you will enter it in here. If you do not know your login, or if you are uncertain if your facility has an existing login, please contact us at the Florida Division of Emergency Management to retrieve that

If your facility is a new filer in the State of Florida, you will click on 'Request New Account'.

### Do not create a new account if your company filed last year.

If you must create a new account, fill in the requested information and your Access ID will

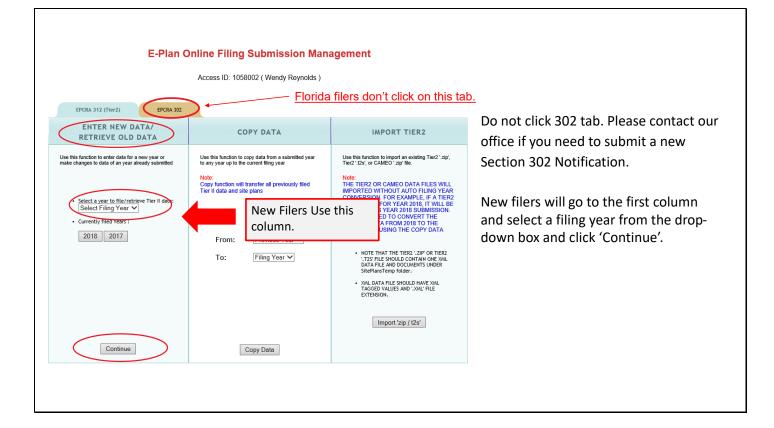

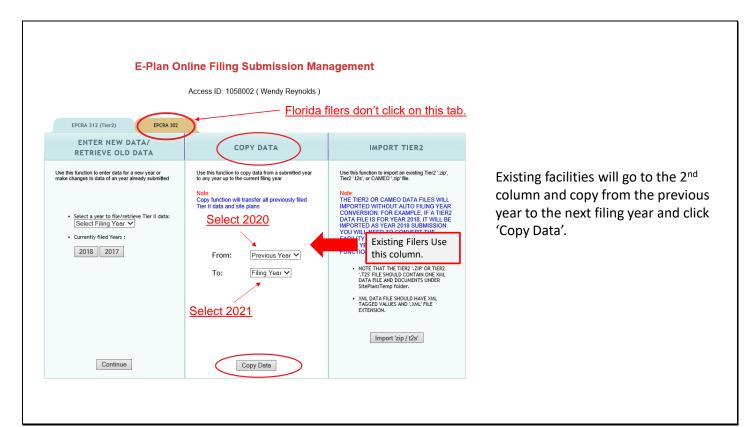

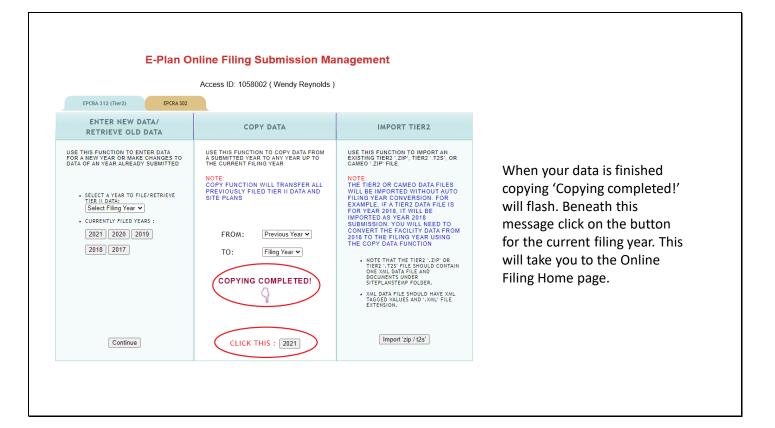

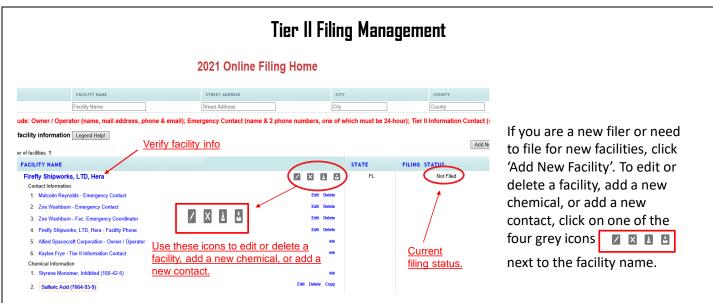

You may return to this page from any page in your Tier II at any time by clicking on 'Tier2 Filing Management' in the grey header bar at the top of the page. Be sure you have saved your information or changes first!

Please take note of the status of your Tier II in the 'Filing Status' column. Only after you have validated your record, uploaded the data to E-Plan, and completed your Consolidated Annual Registration Form will the status change from 'Not Filed' to 'Filed'. This will be discussed later in these instructions.

| F                                                                                                    | acility Information                                                                                                    | You will need to verify all the<br>information in the Tier II starting with<br>the Facility Information. To check the                                                                                                    |
|----------------------------------------------------------------------------------------------------|----------------------------------------------------------------------------------------------------|----------------------------------------------------------------------------------------------------|
| **                                                                                                    | ields are Federal mandatory fields<br>Fields are E-Plan mandatory fields<br>button after updating any information on this page. Otherwise, the changes will not be saved.                                    | data for separate facilities, click on the individual facility's name. If there is any unique information you need to add                                                                                                    |
| Facility Details       Facility Name *       Firefly Shipworks, LTD, Hera       Department       Company Name *       Allied Space Corporation       Facility Email       Fire District       Report Year       2018       Facility Phone Number       Facility Notes | Copy company name to other facilities<br>Add to notes if facility:<br>1. Has been sold<br>2. Changed Name<br>3. Chemicals were<br>removed<br>4. No longer operational.                                       | <ul> <li>about the facility, you may do so in the<br/>Facility Notes box. This may include<br/>noting if the facility was sold, the name<br/>has changed, chemicals were removed<br/>(with the date), or if the facility is no<br/>longer operational. If you have selected<br/>'Hazards Not Otherwise Classified' on<br/>any of your chemicals, you will need to</li> </ul> |
| CO<br>Se                                                                                                    | you removed a previously reported facility or you<br>mplete a Statement of Determination/Deregistra<br>ction in your report. We also request that you er<br>load it and make the appropriate notations in th | ation Form and upload it to the documents<br>nail a copy of it to our office so that we ma                                                                                                    |

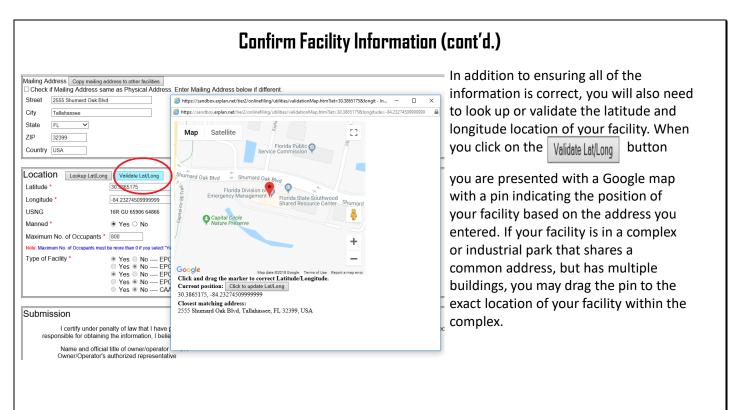

|                                                                                                    | Confirm Facility Information (cont'd.)                                                                                                    |                                                                                                    |
|----------------------------------------------------------------------------------------------------|----------------------------------------------------------------------------------------------------|----------------------------------------------------------------------------------------------------|
| Location Lookup Let(Lor<br>Latitude *<br>USNG<br>Manned *<br>Maximum No. of Occupants<br>Note: Maximum No. of Occupants mus<br>Type of Facility * | 30 3865175<br>-84 23274509999999<br>16R GU 65906 64866<br>● Yes ○ No                                                                                                    | At the bottom of this page,<br>enter or confirm the name<br>of the person signing the<br>report. This should be the<br>Owner/Operator or an<br>Authorized Representative |
| responsible for obtainin                                                                                                    | enalty of law that I have personally examined and am familiar with the information contained in this submission, and that based on my ir<br>ng the information, I believe the information submitted is true, accurate, and complete.<br>al title of owner/operator OR<br>s authorized representatives<br>Signing the Tier II report<br>Save & Continue Reset Cancel | with knowledge and/or<br>responsibility for materials<br>stored at the facility. Click<br>'Save & Continue' when<br>finished.                                            |

| Confirm Facility Information (co                                                                                                    | ınt'd.)                                                                                                    |
|----------------------------------------------------------------------------------------------------|----------------------------------------------------------------------------------------------------|
| State Fields       Documents       Validate Record         Required data       Facility Identification       • Report a 6-digit NAICS code and 9-digit Dun and Bradstreet number (Federal requirements) (Dun and Bradstreet: Non-business entities may enter "N/A")         ID Type       ID Value       Description         NAICS       3345111       Sarch, Detection, Navigation, Guidance, Aeronautical, and Nautical System and Instrument Manufacturing | On the next page you will list the Facility<br>Identification information. Federal law<br>requires, at a minimum, the 6-digit North<br>American Industry Code System (NAICS)<br>number and the 9-digit Dun and<br>Bradstreet number. You may look up your<br>NAICS code at<br><u>https://www.naics.com/search/</u> .<br>If you do not have a Dun and Bradstreet, |
| Dun & Bradstreet     None     Edit[Delete]       ID Type     Select Type     ID       ID Value     ID     ID       Description     ID     Add                                                                                                    | simply enter '0'.<br>You will also see other ID numbers listed<br>here if your facility has filed over a<br>number of years, one of which is the<br>'Florida Facility ID', or Florida SERC                                                                                                    |
| To find your Dun and Bradstreet number go here:<br>http://mycredit.dnb.com/search-for-duns-number/                                                                                                    | Number. This is a number assigned by<br>our office and will remain at that location<br>in perpetuity. If you relocate to a new<br>location, and there are no previous Tier II<br>reports for that location, the state will<br>assign a new SERC number to that<br>location.                                                                                      |

## Confirm Facility Information (cont'd.)

|                         |                  | CURRENT FACILITY CONTACT LIST CH<br>Firefly Shipworks, LTD., Hera (FacID: 58944<br>2555 Shumard Oak Blvd.<br>Tallahassee, FL 32399, USA |                                         | Please select 'Yes' or<br>'No' for these               |
|-------------------------|------------------|----------------------------------------------------------------------------------------------------|-----------------------------------------|--------------------------------------------------------|
| Facility Identification | State Fields     | Documents                                                                                                    | Validate Record                         | questions. If you are                                  |
|                         |                  | State Applicable Fie                                                                                                    | elds                                    | unsure, please<br>contact our office<br>for additional |
|                         | D                | oes your facility have a written emergency response plan?                                                                               | ? Yes V                                 | guidance.                                              |
|                         | D                | oes your facility have a hazardous materials response tea                                                                               | am? Yes 🗸                               |                                                        |
|                         | D                | oes your local fire department have an up-to-date pre-plar                                                                              | n for your facility? Yes 🗸              |                                                        |
|                         |                  | Update & Continue Reset                                                                                                    |                                         |                                                        |
|                         | Contact Us   FAQ | E-PLAN ONLINE TIER2 SUBMIT - USER'S GUIDE   E                                                                                           | E-PLAN ONLINE 302 SUBMIT - USER'S GUIDE |                                                        |
|                         |                  |                                                                                                    |                                         |                                                        |
|                         |                  |                                                                                                    |                                         |                                                        |
|                         |                  |                                                                                                    |                                         |                                                        |

|                 | Docun                                                                                                    | nent Upload                              |                                                                                |                                          |
|-----------------|----------------------------------------------------------------------------------------------------|------------------------------------------|--------------------------------------------------------------------------------|------------------------------------------|
|                 |                                                                                                    | Federal mandatory fields                 |                                                                                | You will upload any relevant             |
| I have submitte | ed a site plan.<br>I a description of dikes and other s                                                                                                    | safeguard measures                       |                                                                                | documentation on this page. This         |
|                 | a list of site coordinate abbreviat                                                                                                    | 0                                        |                                                                                | includes Safety Data Sheets (SDS),       |
| No. Document ID | File Name                                                                                                    | File Type File Catego                    |                                                                                |                                          |
| 986469          | Styrene Monomer, Inhibited SDS.pdf                                                                                                    | File SDS                                 | Safety Data Sheet 🛛 📆                                                          | facility site plans or maps, and the     |
| 986470          | Sulfuric Acid SDS.pdf                                                                                                    | File SDS                                 | Safety Data Sheet                                                              | Delete previously mentioned Statement of |
|                 | File types: PDF, DOC, JPG are on         If entering a link, choose File type         and put the link as http://someweb         All Fields are Mandatory         File Type         File Type         File Category         SDS         File         File Description | as Link<br>osite in the description fiel | A Please upload a s<br>drawing. You may als<br>SDSs, SODs, and a<br>documents. | so add                                   |

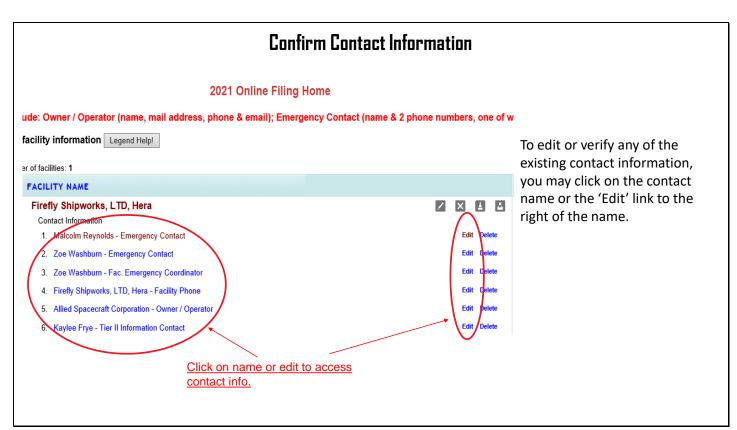

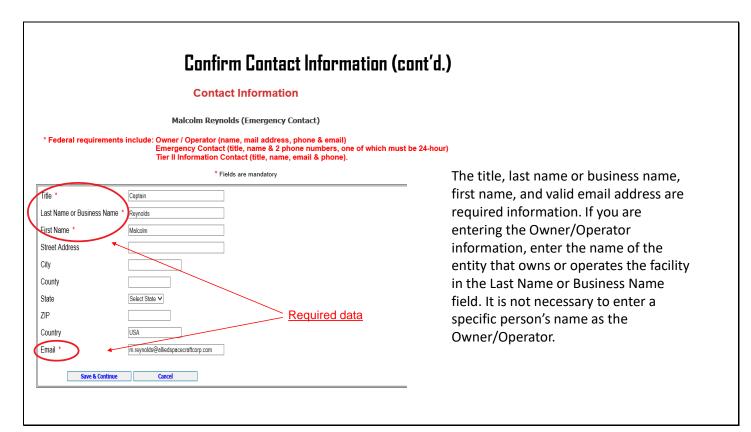

| Confirm Contact Informa                                                                                                    |                              | The Owner/Operator, Emergency                                                                                                    |
|----------------------------------------------------------------------------------------------------|------------------------------|----------------------------------------------------------------------------------------------------|
| Contact Phone Information<br>Malcolm Reynolds (Emergency Contact)<br>* Federal requirements include: Owner / Operator (name, mail address, phone & email<br>Emergency Contact (title, name & 2 phone numbers, on<br>Tier II Information Contact (title, name, email & phone<br>Work 850-555-5555 Edit Delete<br>24-hour 850-555-5550 Edit Delete | ne of which must be 24-hour) | <ul> <li>Contact, and Tier II Information</li> <li>Contact are all required under</li> <li>federal law. Additionally, facilities</li> <li>with an Extremely Hazardous</li> <li>Substance must also provide contact</li> <li>information for the Facility</li> </ul>                                                                                           |
| Phone Type Select Phone Type V Phone Number                                                                                                    |                              | Emergency Coordinator.                                                                                                    |
| Contact Us   FAQ   E-PLAN ONLINE TIER2 SUBMIT - USER'S GUIDE   E-PLAN ONLINE 30                                                                                                    |                              | In addition to a work number, a 24-<br>hour number must be provided for<br>the Emergency Contact. In the<br>example above you will see that one<br>of the phone numbers is listed as<br>'24-hour' as the Phone Type. If at<br>least one phone number is not given<br>this designation, E-Plan will not<br>accept the Tier II when the record is<br>validated. |

|             | CURRENT FACILITY CONTACT LIST CHEMIC/<br>Firefly Shipworks, LTD., Hera (FacID: 5894462)<br>2555 Shumard Oak Blvd.<br>Tallahassee, FL 32399, USA                                                                                                    |                                 |        |
|-------------|----------------------------------------------------------------------------------------------------|---------------------------------|--------|
| Association | Documents                                                                                                    | Validate Record                 | d      |
|             | Associate Contact With Fa                                                                                                    | cility                          |        |
|             | Malcolm Reynolds (Emergency Cont<br>Note: You can associate "Malcolm Reynolds" with other fact<br>the contact information can be copied to the other associated<br>Facility Name Contact Type<br>D:5894462) Firefly Shipworks, LTD., Hera Emergency C<br>I Facilities and Contact Type Select Contact Type | lities such that<br>facilities. |        |
| (FacID:58   | 94462) Firefly Shipworks, LTD., Hera (Current facility) dd Reset                                                                                                    | Next                            | JSER'S |

me cases, one person may be the ict for multiple facilities or may in multiple contact roles at the facility. The facility you are working ill be highlighted in yellow.

contact is, for example, the gency Contact for multiple facilities, nay add them to those facilities by ting the contact type from the dropmenu and then checking the box to the facility you wish to add them ou will then click the 'Add' button.

person will serve in multiple act roles for the current (highlighted) ty, click the drop-down arrow, select ontact type, check the box for the nt facility, then click the 'Add' on.

### **Confirm Chemical Information**

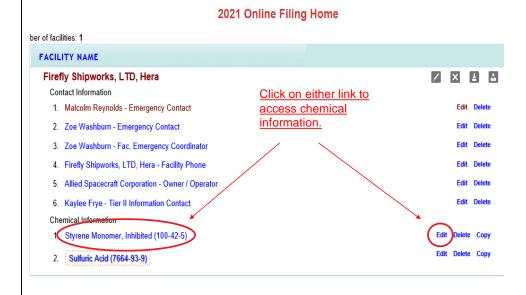

To edit or verify any of the existing chemical information, you may click on the chemical name or the 'Edit' link to the right of the chemical. You may also copy chemical data to another facility in this Tier II report by clicking 'Copy'.

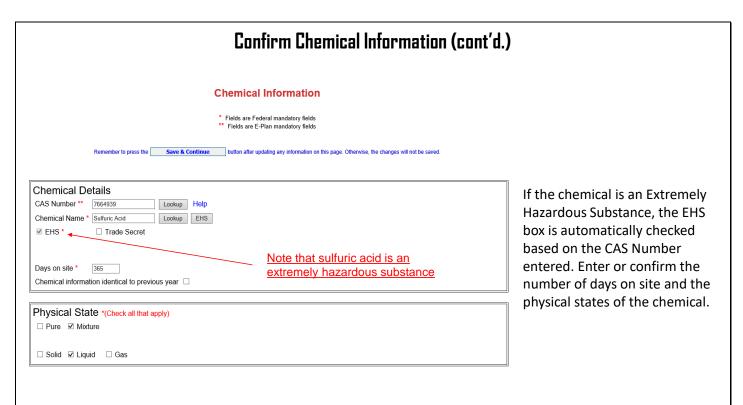

| Physical Hazards *(Check all that apply) Copy chemical hazards to other chemicals | Health Hazards *(Cher                |                                                                                          |  |
|-----------------------------------------------------------------------------------|--------------------------------------|------------------------------------------------------------------------------------------|--|
| □ Explosive                                                                       | Skin corrosion or irritation         | rexposure)                                                                               |  |
| □ Flammable (gases, aerosols, liquids, or solids)                                 | Serious eve damage or eye irritation |                                                                                          |  |
| □ Oxidizer (liquid, solid or gas)                                                 |                                      |                                                                                          |  |
| □ Self-reactive                                                                   | Respiratory or skin sensiti.         | 201011                                                                                   |  |
| Pyrophoric (liquid or solid)                                                      | Germ cell mutagenicity               |                                                                                          |  |
| Pyrophoric Gas                                                                    | Carcinogenicity                      |                                                                                          |  |
| □ Self-heating                                                                    | Reproductive toxicity                |                                                                                          |  |
| Organic peroxide                                                                  | Specific target organ toxic          | ity (single or repeated exposure)                                                        |  |
| Corrosive to metal                                                                | □ Aspiration hazard                  | If you select 'Hazard Not Otherwise Classi                                               |  |
| □ Gas under pressure (compressed gas)                                             | Simple Asphyxiant                    | you will need to enter the specific hazard<br>the Facility Notes portion of the Facility |  |
| $\Box$ In contact with water emits flammable gas                                  |                                      | Information.                                                                             |  |
| Combustible Dust                                                                  | Hazard Not Otherwise Cla             | ssified                                                                                  |  |

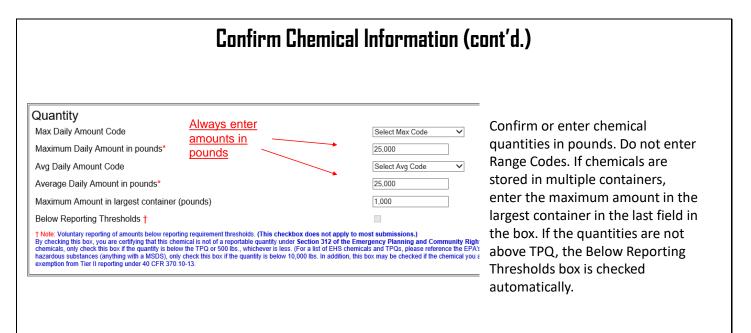

### Confirm Chemical Information (cont'd.)

|                   | CURRENT FAC      | CONTACT LIST<br>rorks, LTD., Hera (FacID:<br>2555 Shumard Oak Bi<br>Tallahassee, FL 32399. | vd.                 | E                  |
|-------------------|------------------|--------------------------------------------------------------------------------------------|---------------------|--------------------|
| ture Components   |                  | State Fields                                                                               | 00,1                | Documents          |
| Existing location | Chemi            | ical Storage L                                                                             | ocations            |                    |
|                   | Sulf             | uric Acid (CAS#: 76                                                                        | 64939)              |                    |
| Location          | Maximum Amount   | Storage/Pressure/T                                                                         | emperature Types    |                    |
| Warehouse         | 3000.0 , pounds  | Battery / Ambient pressu                                                                   | re / Ambient temper | rature Edit Delete |
| Storage L         | ocations         |                                                                                            |                     |                    |
| Storage Type      | *                | Select Storage Type                                                                        | ~                   | Can add multiple   |
| Pressure Typ      | e*               | Select Pressure Type                                                                       | ~                   | locations as neede |
| Temperature       | Type*            | Select Temperature Type                                                                    | • 🗸                 |                    |
| Location*         |                  |                                                                                            |                     | Confidential       |
| Maximum arr       | ount at Location |                                                                                            |                     | Select unit V      |
| Ad                | d                | Reset                                                                                      | Nex                 | t                  |
| L                 |                  |                                                                                            |                     |                    |
|                   |                  |                                                                                            |                     |                    |

If the storage location has changed, update the location by clicking on 'Edit' in the far-right column. The information will populate in the box below. Make the necessary changes and click 'Update'. To add a location, simply complete the fields in this same box and click 'Add'.

Important: Please be detailed when describing the location. Ex: Tank Farm in Northwest Corner of property. All fields must be completed for E-Plan to accept the entry.

| Chemical Components                                                                                                    | formation (cont'd.)                                         | IST CHEMICAL LIST                                                                                                  |  |  |
|----------------------------------------------------------------------------------------------------|-------------------------------------------------------------|----------------------------------------------------------------------------------------------------|--|--|
| Sulfuric Acid (CAS#: 7664939)                                                                                             | 2555 Shumard (                                              | Firefly Shipworks, LTD., Hera (FacID: 5894462) EDIT DELETE<br>2555 Shumard Oak Blvd.<br>Tallahassee, FL 32399, USA |  |  |
| Component Chemical Name CAS Number Max Code Percentage                                                                    | State Fields                                                | Doc                                                                                                    |  |  |
| CAS Number Lookup                                                                                                    | State Applical                                              | ole Fields                                                                                                    |  |  |
| Component Lookup                                                                                                    | Sulfuric Acid (CAS                                          | <b>#: 7664939)</b>                                                                                                 |  |  |
| EHS *                                                                                                    | Frequency of Shipments                                      | Annually 🗸                                                                                                    |  |  |
| Physical State                                                                                                    | Mode of Shipments (Check all that appl                      | y):                                                                                                    |  |  |
| Code Select Max Code                                                                                                    | Highway                                                     |                                                                                                    |  |  |
| Percentage                                                                                                    | Rail                                                        |                                                                                                    |  |  |
| Add Reset Next                                                                                                    | Pipeline                                                    |                                                                                                    |  |  |
|                                                                                                    | Ship or Barge                                               |                                                                                                    |  |  |
| not necessary to enter mixture components for all chemica                                                                 | S Other                                                     | $\checkmark$                                                                                                    |  |  |
| orted on the Tier II, especially common substances like                                                                   | Update & continue                                           | Reset                                                                                                    |  |  |
| oline or diesel fuel. However, this screen is useful for                                                                  |                                                             |                                                                                                    |  |  |
| orting specialty substances that are a mixture of several<br>micals. Just be aware that all of the components listed shou | d                                                           |                                                                                                    |  |  |
| l up to 100%. It may also be simpler to aggregate the micals and only report those substances that are at or above        | Enter or confirm the frequ<br>facility receives this substa |                                                                                                    |  |  |

### Validate Record

| ILITY NAME                                                                                                    |                                                                                                    | STATE         | FILING STATUS |
|----------------------------------------------------------------------------------------------------|----------------------------------------------------------------------------------------------------|---------------|---------------|
| efly Shipworks, LTD, Hera<br>iontact Information<br>1. Malcolm Reynolds - Emergency Contact<br>2. Zoe Washburn - Emergency Contact<br>3. Zoe Washburn - Fac. Emergency Coordinator<br>4. Firefly Shipworks, LTD, Hera - Facility Phone<br>5. Allied Spacecraft Corporation - Owner / Operator<br>5. Kaylee Frye - Tier II Information Contact<br>hemical Information                                                                                                    | Edit Delete<br>Edit Delete<br>Edit Delete<br>Edit Delete<br>Edit Delete<br>Edit Delete<br>Edit Delete | FL<br>Current | Not Filed     |
| 1. Styrene Monomer, Inhibited (100-42-5)                                                                                                    | Edit Delete Copy                                                                                      |               |               |
| 2. Sulfuric Acid (7664-93-9)                                                                                                    | Edit Delete Copy                                                                                      |               |               |
| William Provide the State Control of Control of Contro of Control of Control of Control of Control of | te Record" to finalize filing                                                                         |               |               |

After you have finished ating your Tier II ort, return to the ine Filing Home page licking on Tier2 g Management in gray header bar at top of the page. e that your status is 'Not Filed'. Next, will click on the date Record' button Validate Record at the tom of the Online ng Home page.

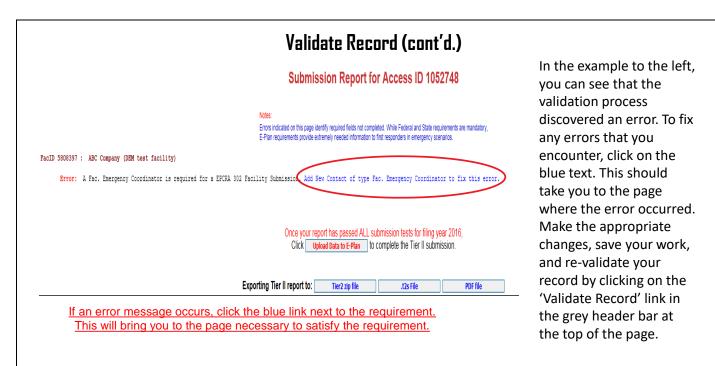

#### Validate Record (cont'd.) Submission Report for Access ID 1058002 Notes Errors indicated on this page identify required fields not completed. While Federal and State requirements are mandatory, E-Plan requirements provide extremely needed information to first responders in emergency scenarios. Once the facility has passed all checks, click the 'Upload Data to E-Plan' button in the center of the page. If you wish to review a FacID 5894462 : Firefly Shipworks, LTD., He draft of the report before uploading, you Facility Passed all Checks With all errors corrected, the Tier II data can be uploaded to Emay download a copy in the desired file Plan. format. ALL submission tests for filing year 2021 Once vo Upload Data to E-Plan to complete the Tier II submission. Click Important: The report is not filed yet! Exporting Tier II report to: Tier2 zip file .t2s File **PDF** file

### Slide 27

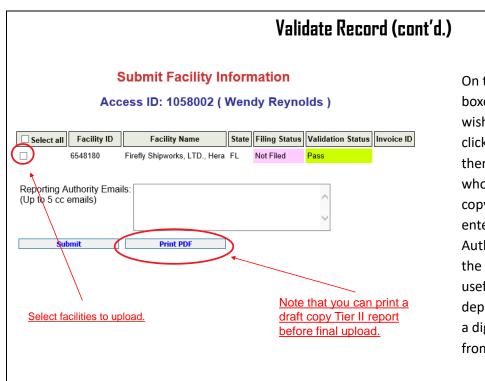

On the next screen, check the boxes for the facilities you wish to upload. You may also click the box for 'Select All'. If there are other parties to whom you wish to provide a copy of the Tier II, you may enter them in the 'Reporting Authority Emails' box below the facilities. This is especially useful if the local fire department prefers to receive a digital copy of the Tier II from the filer.

### Consolidated Annual Registration Form

#### FLORIDA STATE EMERGENCY RESPONSE COMMISSION (SERC) CONSOLIDATED ANNUAL REGISTRATION FORM

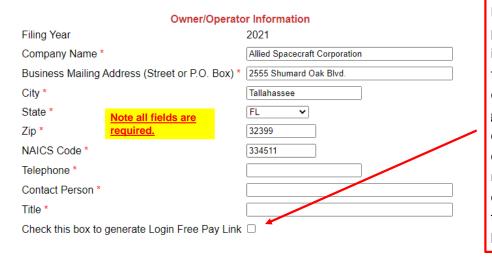

If someone other than the person completing the filing is responsible for paying the fee via credit card or electronic check, you may generate a login-free link by clicking this box. Once you click 'Submit' you will be redirected to a page to enter the email address of the card or bank account holder.

### Slide 29

#### Consolidated Annual Registration Form cont'd. Note the fee rate is determined by your reported chemicals and answers to Under 'Registration Fee' these questions. **Registration Fee** answer all questions until no Please answer questions below to calculate the filing fees applicable for your submission other questions pop up. Note that some questions, Is your facility a governmental body (federal, state, country or local) facility? OYes ●No as in the case of the Does your facility have an extremely hazardous substance at or above threshold planning quantity? Yes ONO extremely hazardous Please have your method of payment ready BEFORE clicking on the Submit button. substance question in the example, are prepopulated **Calculated Fees** based on the chemicals Enter Number of employees (statewide) 0 Enter # of reported. Filing Rate \$ 10.00 employees then click on Filing Fees (Minimum \$25, Maximum \$2000) \$0 'Calculate Government entities do not Calculate Reset pay an annual fee. Submit Click 'Submit' to pay Enter the number of employees statewide and click the online. 'Calculate' button to determine the total fee for the year. Finally, click the 'Submit' button to be taken to the payment module.

## **Other Fee Questions**

Is your facility regulated by the Department of Environmental Protection for storage tanks (Section 376.303 of the Florida Statutes)?

Is your facility regulated by the Department of Agriculture and Consumer Services (Chapter 527, Florida Statutes)?

Is your facility regulated by the Public Service Commission for gas transmission and distribution lines (Chapter 368, Florida Statutes)?

Is your facility's primary function to grow crops or raise farm animals?

The questions above are examples of some of the additional questions that may pop up as you answer the Registration Fee questions. These questions determine the amount per employee your facility is required to pay. The minimum fee for any facility is \$25.00. Facilities with Extremely Hazardous Substances, or that do not qualify for a fee reduction based on the above questions, pay \$10.00 per employee, but not more than \$2,000.00 per year. Facilities that qualify for a fee reduction pay \$2.50 per employee, but not more than \$500.00 per year.

Once the transaction is complete, it is advised that you print the screen with your confirmation number. You will also receive an email with this number. Close the payment module window to return to E-Plan.

| 1 Payn  | ent Type 2 Customer info              | 3 Payment  | 4        | Submit Payment | Transaction Summary                                                          |                                                                                           |
|---------|---------------------------------------|------------|----------|----------------|------------------------------------------------------------------------------|-------------------------------------------------------------------------------------------|
| Transa  | action Detail                         |            |          |                | TIER2 Annual Registration for FY 2021 \$1,000.00                             | After clicking 'Submit' you                                                               |
| sku     | Description                           | Unit Price | Quantity | Amount         | TO TAL \$1,000.00                                                            | redirected to the NIC new                                                                 |
| 1058002 | TIER2 Annual Registration for FY 2021 | \$1,000.00 | 1        | \$1,000.00     |                                                                              |                                                                                           |
| Payme   |                                       |            |          |                | Need Help?<br>Select Payment Method and Continue to proceed<br>with payment. | payment system. The first s<br>will display the fee type an<br>amount. This is also where |
|         | Payment Type *<br>Select One          | v          |          | Next >         |                                                                              | will select the method of<br>payment (credit card or ba<br>account). After you have m     |
| Custon  | ner Information                       |            |          |                |                                                                              | your selection click the 'Ne                                                              |
| Paymer  | nt Information                        |            |          |                |                                                                              | button.                                                                                   |
| Can     | cel                                   |            |          |                |                                                                              |                                                                                           |

Top of Page

# New NIC Payment System (continued)

The next screen is where you will input the customer information. Please note that NIC assesses a \$3.00 service fee

for each transaction. If you do not wish to pay the services fee, you may cancel the transaction and mail in a check.

**Bottom of Page** 

| 1 Paymer                         | t Type 2 Customer Info 3              | Payment    | (4) S    | ubmit Payment        | Transaction Summary                               | Company Name                  |                |
|----------------------------------|---------------------------------------|------------|----------|----------------------|---------------------------------------------------|-------------------------------|----------------|
|                                  |                                       |            |          |                      | nanoaonon oannary                                 | Allied Spacecraft Corporation |                |
| ransac                           | tion Detail                           |            |          |                      | TIER2 Annual Registration for FY 2021 \$1,000.00  | Address *                     |                |
|                                  | Brendefer                             | Unit Price | 0        |                      | Service Fee \$3.00                                |                               |                |
| sku                              | Description                           |            | Quantity | Amount               | TO TAL \$1,003.00                                 | 2555 Shumard Oak Blvd.        |                |
| 1058002                          | TIER2 Annual Registration for FY 2021 | \$1,000.00 | 1        | \$1,000.00           |                                                   | Address 2                     |                |
| otal                             |                                       |            |          | \$1,000.00           | Need Help?                                        |                               |                |
| aymer                            | •                                     |            |          |                      | Please complete the Customer Information Section. | City *                        | State *        |
| aymer                            | ι                                     |            |          |                      |                                                   | Tallahassee                   | FL - Florida 🗸 |
| Payment                          | ayment Type                           |            |          |                      |                                                   | ZIP/Postal Code *             |                |
| coredit/Debit Card               |                                       |            |          | Edit                 |                                                   | 32399                         |                |
|                                  |                                       |            |          |                      |                                                   | Phone Number *                |                |
| Custome                          | Information                           |            |          |                      |                                                   | 555-555-5555                  |                |
| Complete all required fields [*] |                                       |            |          | equired fields [ * ] |                                                   | Email 🕐                       |                |
| Unite                            | i States 🗸                            |            |          |                      |                                                   |                               |                |
| First N                          | ime * La:                             | st Name *  |          |                      |                                                   |                               | Next >         |
| Kayle                            | P FI                                  | rye        |          |                      |                                                   |                               | Next >         |

|                   | Top of Page                                 | 2            |          |                | em (continued) Bottom of Page |                                                 |  |
|-------------------|---------------------------------------------|--------------|----------|----------------|-------------------------------|-------------------------------------------------|--|
| 1 Paym            | ent Type 2 Customer Info                    | 3 Payment    | (4)      | Submit Payment | Payment Information           |                                                 |  |
| Transa            | action Detail                               |              |          |                | Credit Card Number * 👔        | Complete all required field<br>Credit Card Type |  |
| SKU               | Description                                 | Unit Price   | Quantity | Amount         |                               |                                                 |  |
| 1058002           | TIER2 Annual Registration for FY 2021       | \$1,000.00   | 1        | \$1,000.00     |                               |                                                 |  |
| Total             |                                             |              |          | \$1,000.00     | Expiration Month *            | Expiration Year *                               |  |
|                   |                                             |              |          |                | Select a Month                | Select a Year 🗸                                 |  |
| Payme             | ont                                         |              |          |                | Security Code * 🍘             |                                                 |  |
| ayine             |                                             |              |          |                |                               |                                                 |  |
| Paymer            | nt Type                                     |              |          | × .            |                               |                                                 |  |
|                   |                                             |              |          | Edit           | Name on Credit Card *         |                                                 |  |
|                   | Credit/Deb                                  | it Card      |          |                |                               |                                                 |  |
| Custom            | ner Information                             |              |          | ~              |                               | Next                                            |  |
|                   |                                             |              |          | Edit           |                               | next                                            |  |
| Address           |                                             | none Number  |          | Lun            |                               |                                                 |  |
| 2555 S            | Spacecraft Corporation<br>shumard Oak Blvd. | 555-555-5555 |          |                | On page three you will        | enter the credit card informati                 |  |
|                   | issee, FL 32399                             | nail Address |          |                | As previously mentione        | ed NIC assesses a \$3.00 service                |  |
| Country<br>United |                                             | nan Address  |          |                |                               |                                                 |  |
|                   |                                             |              |          |                |                               | you do not wish to pay the                      |  |
|                   |                                             |              |          |                | services fee, you may c       | ancel the transaction and mail                  |  |
|                   |                                             |              |          |                |                               |                                                 |  |

## New NIC Payment System (continued)

On the final page click 'Submit Payment' to complete your transaction. Once your payment has processed you will be directed back to E-Plan where you may download your Consolidated Annual Registration form (see example on the next slide).

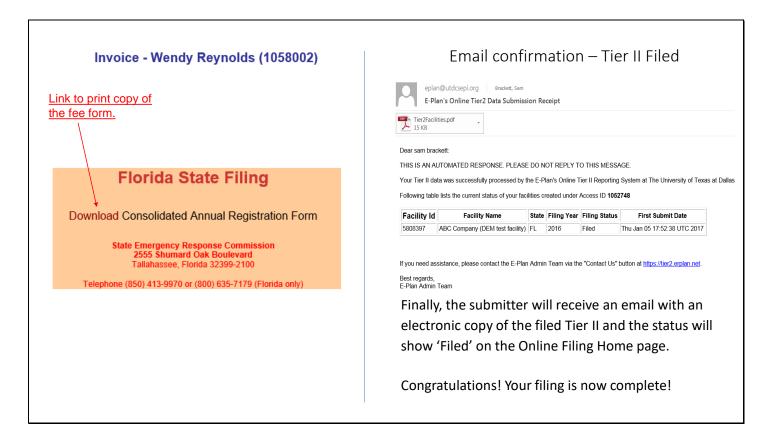